### n ot just software ... car hire experts

### Colleagues,

World Travel Market is running next week in London. As ever, we look forward to seeing many of you at this annual event. We've already got a packed meeting schedule but invite yourselves or colleagues to drop by Stand TT443 to say "Hello" at any time.

Training. Over the years we've always responded to your individual training needs. We'll continue to do that but our Training Team has identified a number of topics that should have general appeal, irrespective of the territory or brand that you serve. The Training Team will publicise forthcoming training sessions on

## [www.thermeon.com](https://www.thermeon.com/services/training.html) – be

sure to register in advance. Numbers will be limited in order to ensure you learn what you need from each session. Hopefully you will find this free resource useful.

Andy

[Andy Thorburn](mailto:andy.thorburn@thermeon.com?subject=Feeback from Newsletter), CEO

## **XML News**

Interface **now** to:

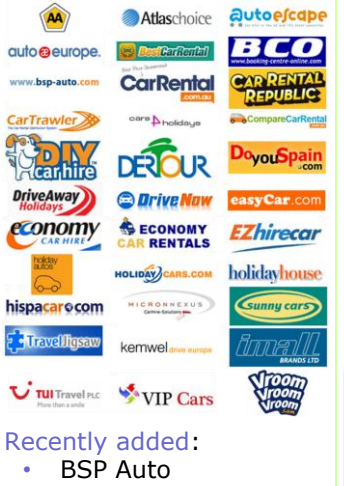

- DIY Car Hire
- Holiday Cars

# **Save time by using data imports**

**by Doug Sorensen, Technical Design Manager**

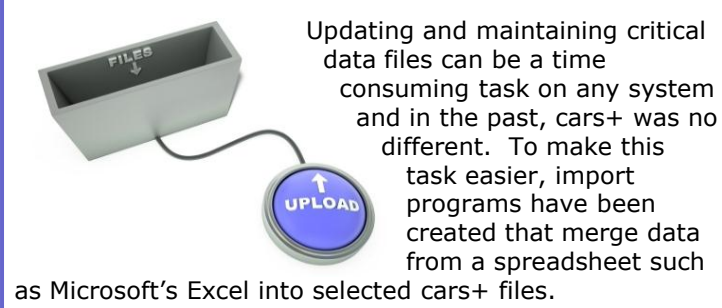

Through this logic, new records can be loaded into the file, and existing records can be updated. Imagine:

- Making global changes to a "family" of rental rates for all classes in a spreadsheet and then loading those changed rates directly into cars+?
- Or how about making a global substitution of the grounding date for a class of vehicles in a spreadsheet and then importing that change into your fleet file?

### **How is this done?**

- 1. For each import program, the user Manual provides a spreadsheet template.
- 2. Click on the link in the program's chapter to download the template to your PC.
- 3. Set up all the data to be imported.
- 4. Once the data is the way you want it, use the data export function of the spreadsheet program to export the data as a comma delimited (csv) file.
- 5. By accessing cars+ from the same PC, the cars+ import program will extract the file from your computer and process it into the correct data files.

The following is the growing list of the current programs available:

- **Import Vehicle File Records**
- **[Import Customer Records](http://wdocs.thermeon.com/groups/manual/wiki/2840f/Import_Customer_Records.html)**
- Import Rental Rules and Rates<br>• Import Drop Charges
	- **[Import Drop Charges](http://wdocs.thermeon.com/groups/manual/wiki/ac34d/Import_Drop_Charges.html)**
- [Import Freedom Rates](http://wdocs.thermeon.com/groups/manual/wiki/8f259/Import_Freedom_Rates.html)
- [Import Flex Rate Tables](http://wdocs.thermeon.com/groups/manual/wiki/5293b/Import_Flex_Rate_Tables.html)
	- **[Import Holiday Hours](http://wdocs.thermeon.com/groups/manual/wiki/03ada/Import_Holidays_.html)**
- **[Import Future Fleet Adjustments](http://wdocs.thermeon.com/groups/manual/wiki/bab5b/Import_Future_Adjustments.html)**

See the User Manual for each of the programs listed above or contact us with any questions you have

**Visit Thermeon at** world trave 05-08 Nov 2012 ExCeL London .Visit us at Stand TT443.

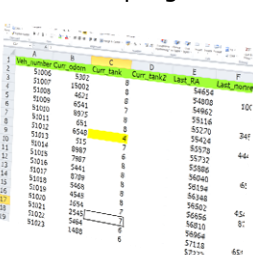

## **cars+ Tips & Hints**

Did you know……*that the Accounting DBR can be run for just one section, such as just edits to posted RAs?* [Learn how](http://wdocs.thermeon.com/groups/manual/wiki/eaf09/Accounting_DBR_and_Posting_.html)

# $n_{\mathrm{CCbber 2012}}$

### **New in cars+…**

All Release Notices can be found at the online [cars+ Manual](http://wdocs.thermeon.com/groups/manual/wiki/452cb/Current_Release_Notice.html)

## **September Releases**

- **New location** [opening? Convert](http://wdocs.thermeon.com/groups/manual/wiki/a1dec/Change_Res_Locations.html)  [reservations from](http://wdocs.thermeon.com/groups/manual/wiki/a1dec/Change_Res_Locations.html)  [one location to](http://wdocs.thermeon.com/groups/manual/wiki/a1dec/Change_Res_Locations.html)  [another](http://wdocs.thermeon.com/groups/manual/wiki/a1dec/Change_Res_Locations.html)
- [LDW responsibility](http://wdocs.thermeon.com/groups/manual/wiki/f7f74/Edit_Misc_Control_Fields.html)  [can be part of](http://wdocs.thermeon.com/groups/manual/wiki/f7f74/Edit_Misc_Control_Fields.html)  [Credit Card](http://wdocs.thermeon.com/groups/manual/wiki/f7f74/Edit_Misc_Control_Fields.html)  [authorisation pad](http://wdocs.thermeon.com/groups/manual/wiki/f7f74/Edit_Misc_Control_Fields.html)
- [Options can be](http://wdocs.thermeon.com/groups/manual/wiki/16bf5/Edit_Option_Rates.html)  [defined as "only](http://wdocs.thermeon.com/groups/manual/wiki/16bf5/Edit_Option_Rates.html)  [reserved/sold](http://wdocs.thermeon.com/groups/manual/wiki/16bf5/Edit_Option_Rates.html)  [through an external](http://wdocs.thermeon.com/groups/manual/wiki/16bf5/Edit_Option_Rates.html)  [res center](http://wdocs.thermeon.com/groups/manual/wiki/16bf5/Edit_Option_Rates.html)["](http://wdocs.thermeon.com/groups/manual/wiki/16bf5/Edit_Option_Rates.html)
- Options can be [defined as "only](http://wdocs.thermeon.com/groups/manual/wiki/c4c20/Edit_Optional_Items.html)  [sold through RA](http://wdocs.thermeon.com/groups/manual/wiki/c4c20/Edit_Optional_Items.html)  [Open, they can't be](http://wdocs.thermeon.com/groups/manual/wiki/c4c20/Edit_Optional_Items.html)  [reserved"](http://wdocs.thermeon.com/groups/manual/wiki/c4c20/Edit_Optional_Items.html)

### **Staff Pick**

Our favourite change to cars+ this month is…

Parking ticket and toll

charge processing via a spreadsheet [More](http://wdocs.thermeon.com/groups/manual/wiki/d6006/Batch_Ticket_Processing_Report.html)

## **Training**

*Christmas is coming!* 

Make sure you are getting the highest utilisation by using the

## **Planning Calendar**

Online training session **14 November**

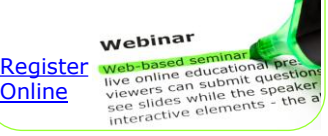

 $\frac{C}{D}$  Find previous Newsletters on Thermeon.com<br>  $\frac{C}{D}$  Follow us on Facebook<br>  $\frac{C}{D}$  Follow us on LinkedIn<br>
© thermeon worldwide plc, 2012 [Follow us on Facebook](http://www.facebook.com/pages/Thermeon/124634624220938?ref=hl) [Follow us on LinkedIn](http://www.linkedin.com/company/830520?trk=tyah)

[Find previous Newsletters on Thermeon.com](https://www.thermeon.com/news/)